## **UNIDADE**

## 1 **Como ordenar unha serie de termos co Microsoft Excel**

No teu libro propuxémosche que confecciones ao longo do curso un glosario con todos aqueles novos termos que vas ir aprendendo. Se o fas utilizando un ordenador, serache moito máis sinxelo, xa que che permitirá ordenalos alfabeticamente de forma moi rápida e corrixir con facilidade os posibles erros que cometas.

Os pasos que debes seguir son os que se relacionan a continuación:

**1.** Executa o programa Microsoft Excel (isto pódelo facer desde o menú **INICIO** do teu ordenador, dirixíndote a **PROGRAMAS** e despois ao **Microsoft Excel**). O programa mostrará unha pantalla cun documento novo (se non é así, teclea as teclas **CTRL+U** e aparecerache). O aspecto da pantalla será similar á que se amosa na figura seguinte.

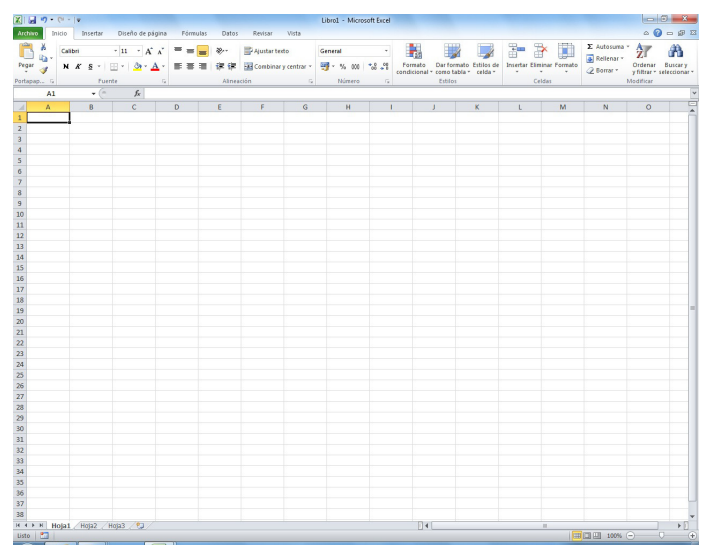

**2.** Escribe, na primeira columna da esquerda, os termos, e na da dereita, a súa definición correspondente. Para explicar como se ordenan os termos, faremos unha proba de ordenación cos que aparecen na pantalla seguinte.

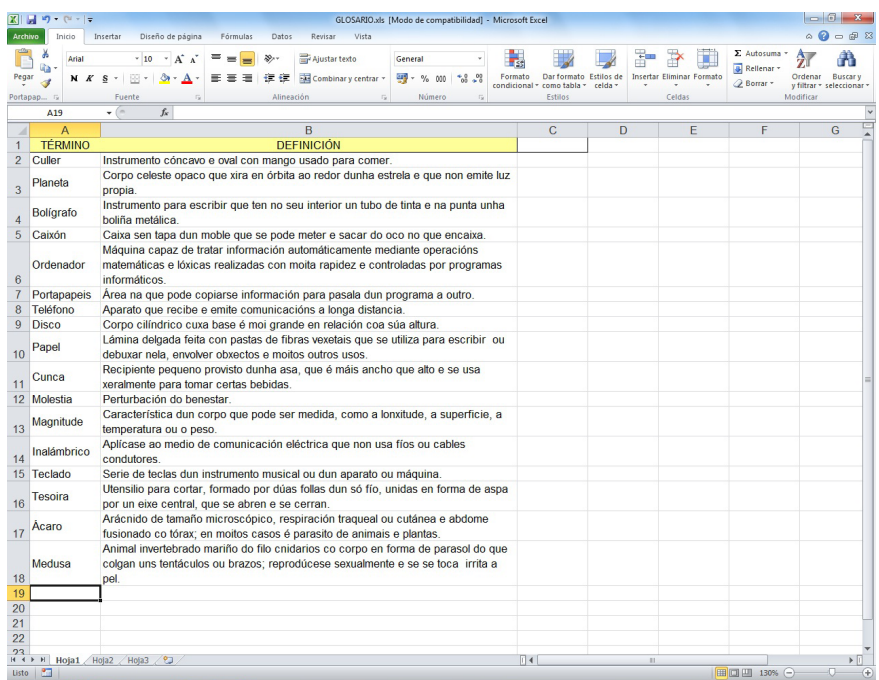

**3.** A continuación, selecciona, con axuda do rato, todos os termos canda as súas definicións e, no menú **Datos**, a opción **Ordenar**, como se mostra na pantalla.

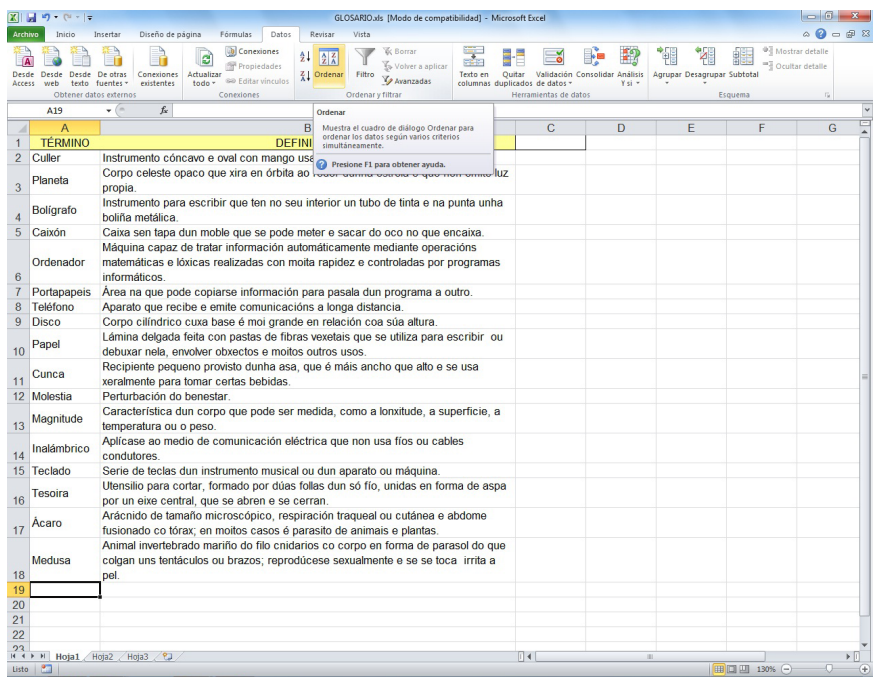

**4.** Aparecerá un cadro de diálogo como o seguinte. Nel deberás indicar a columna que queres ordenar alfabeticamente; neste caso, aquela que chamamos *Término*, así como o criterio de ordenación, que será ascendente.

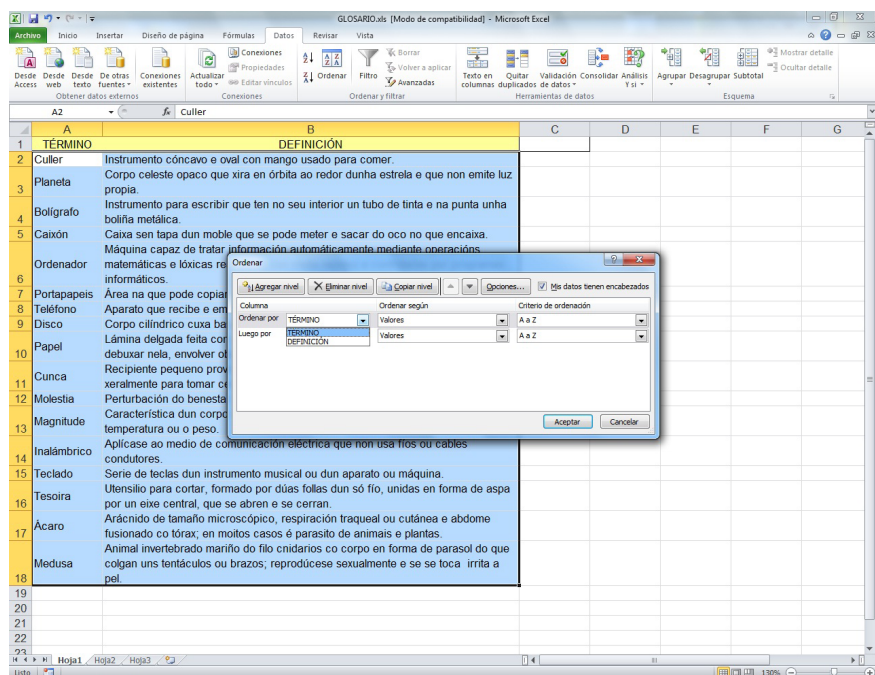

Despois de facer clic na tecla **Aceptar,** a lista de termos quedará ordenada. Observa que cada termo aparece canda a súa definición correspondente; o programa encargouse de que nada se descoloque.

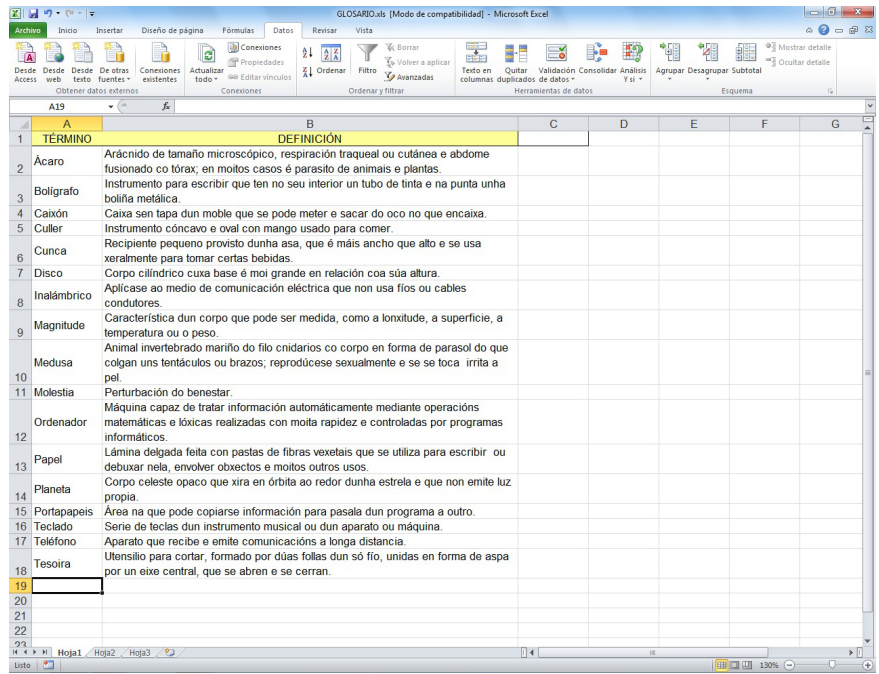

O programa Microsoft Word tamén che permite ordenar listas de termos; investiga como se fai neste programa e as posibilidades que ofrece.